## **Propriété du devis**

Pour pouvoir personnaliser la mise en forme de la police d'écriture des devis, cliquer sur propriétés.

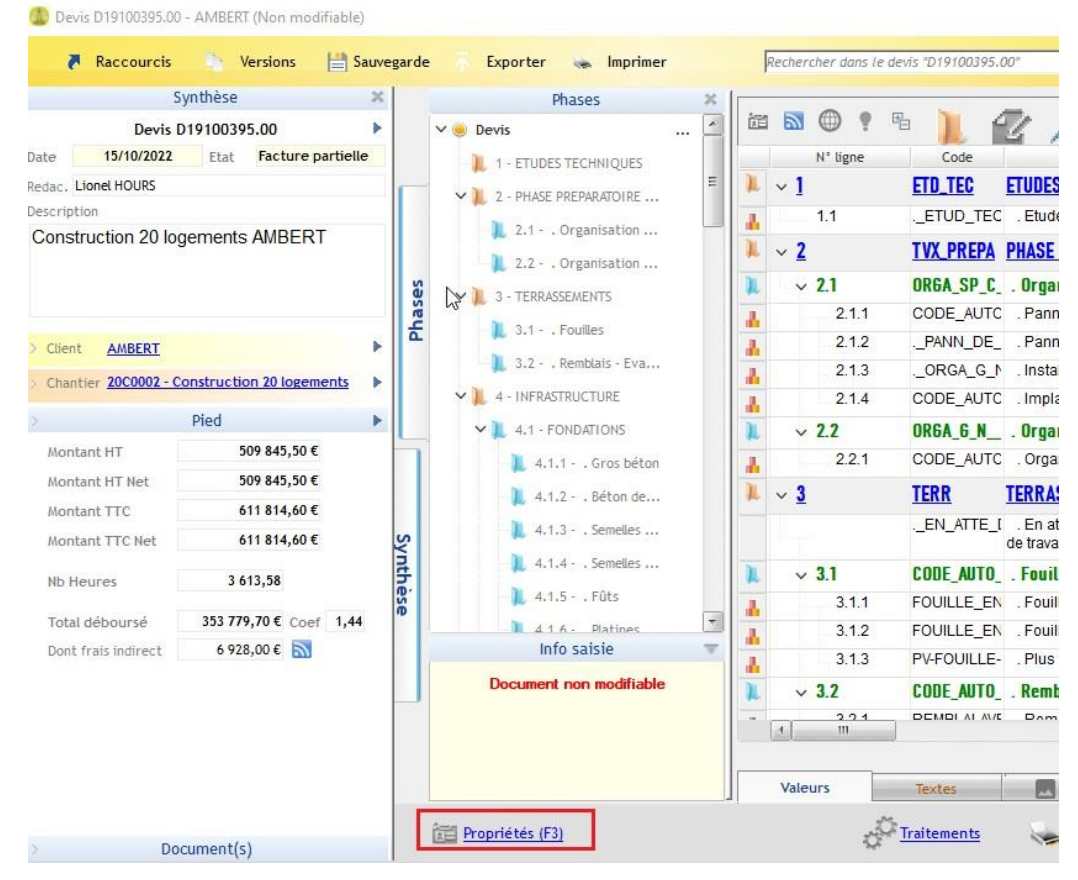

Dans les propriétés du devis, sélectionner « **Mise en forme** ».

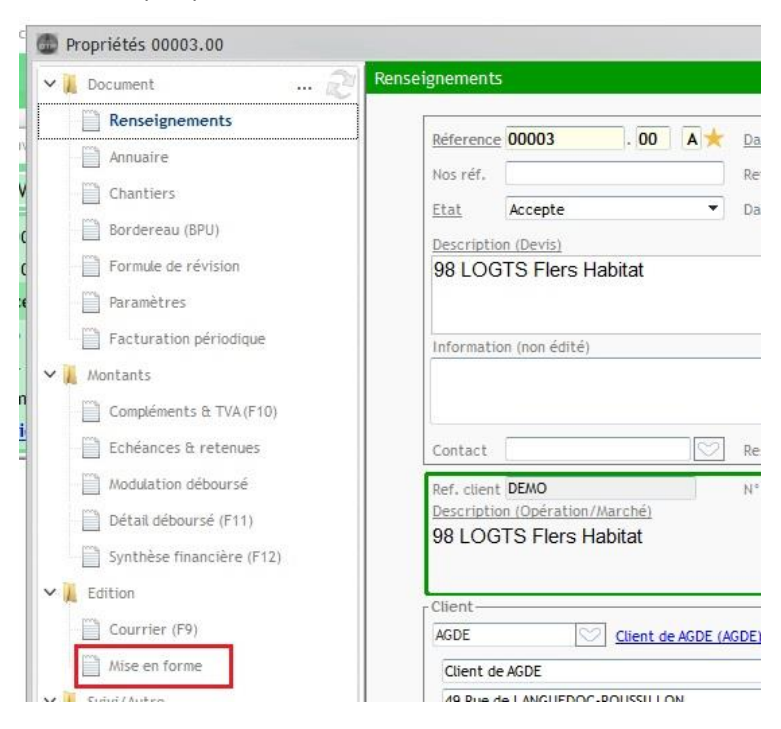

Vous allez pouvoir choisir la police, la taille, la couleur, le caractère gras, italique et souligné.

## Optim'BTP

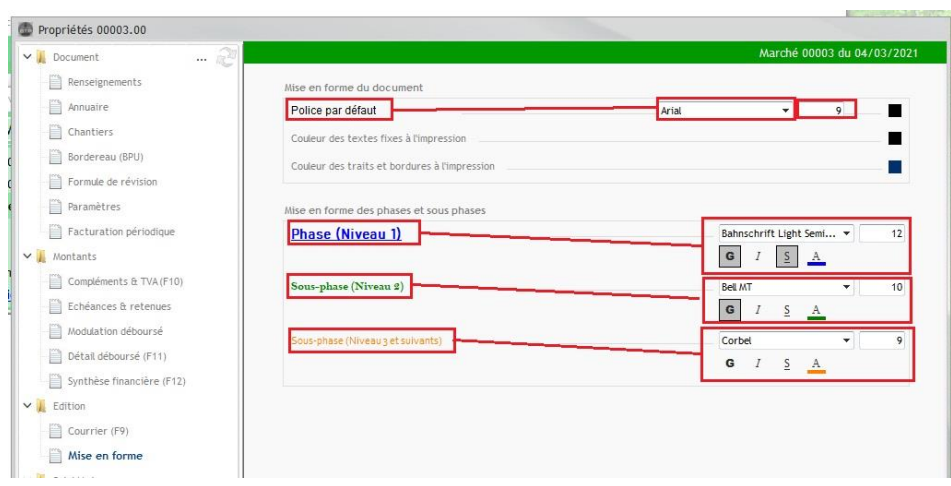

Si nécessaire, vous pouvez modifier les couleurs des textes fixes (Zone de texte prédéfini Ex : Mode de règlement, texte de pied de page…) ainsi que des traits et bordures à partir de cet écran.

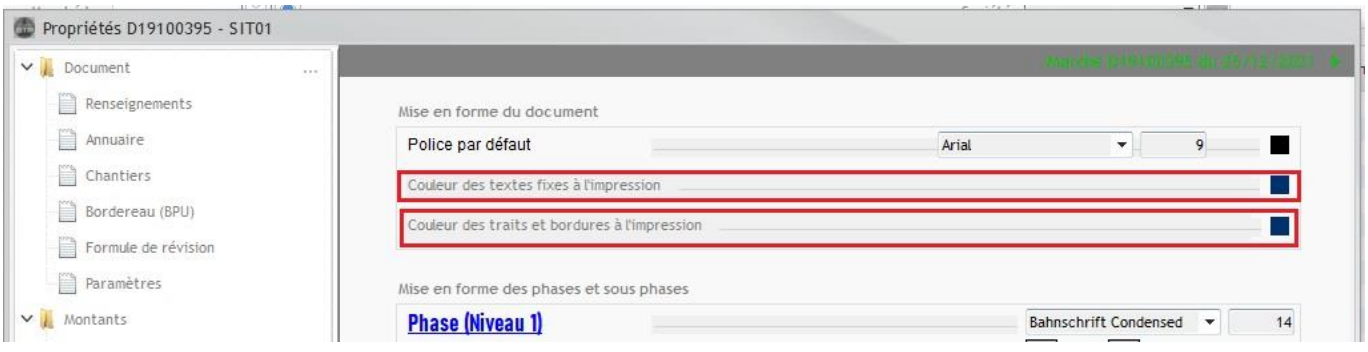

Puis cliquer sur appliquer la police à toutes les désignations.

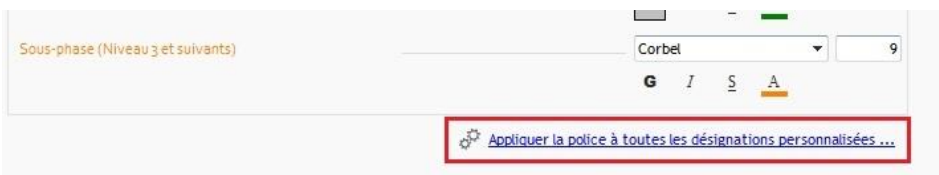

Ces paramétrages s'appliqueront sur les devis et factures du marché.

Si vous souhaitez que ces paramètres s'appliquent par défaut à l'ensemble de vos devis, il faut les mettre en place sur le modèle de devis.

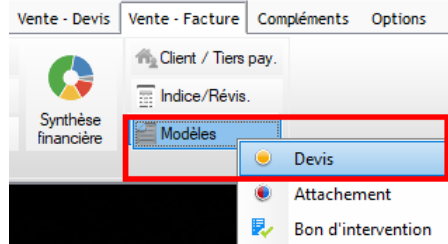